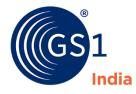

The Global Language of Business

## Complying to DGFT Central Portal Requirements

DAVA Portal Workshop

Implementation Team, GS1 India 2018

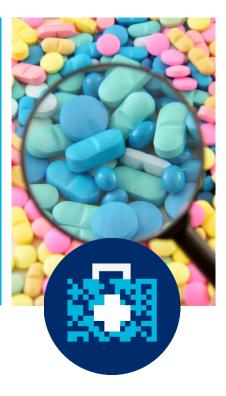

## Agenda

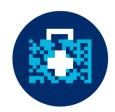

- Introduction.
- Introduction to GS1 and Global Standards.
- DGFT Implementation.
- Barcode Basics.
- Data Aggregation and Preparation.
- DAVA Portal Process Flow.
- Q&A.

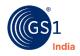

2

## About GS1

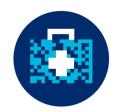

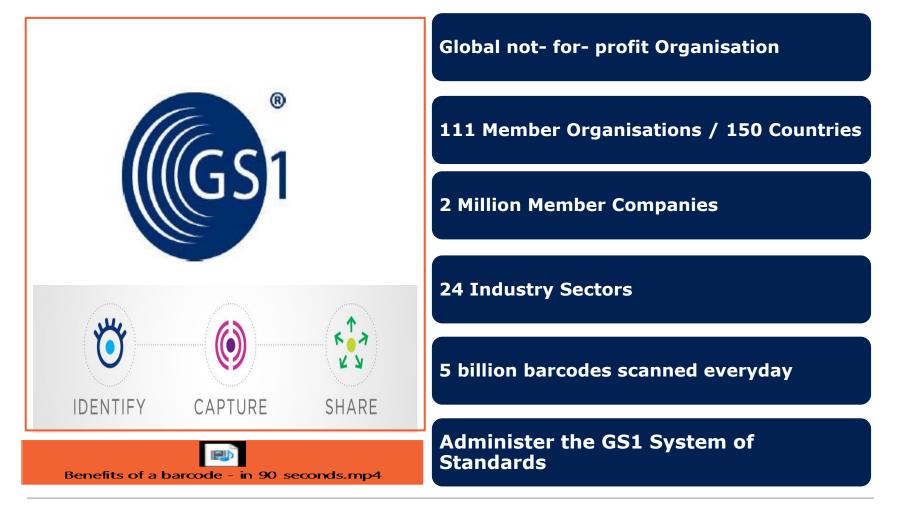

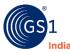

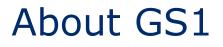

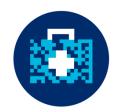

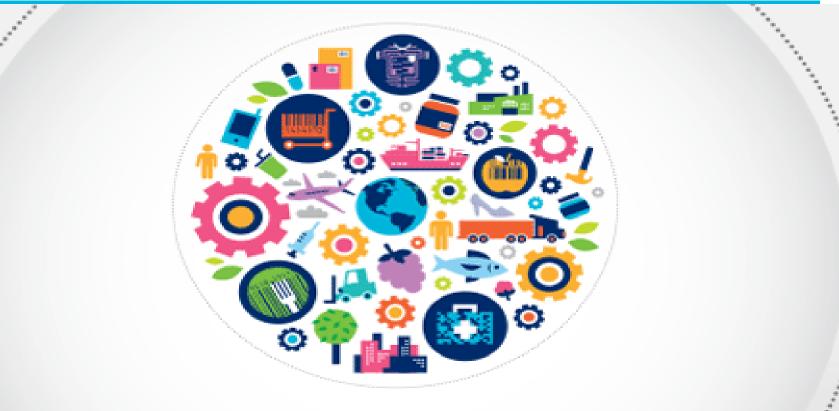

## THE GLOBAL LANGUAGE OF BUSINESS

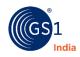

# Healthcare Industry Challenges

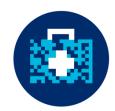

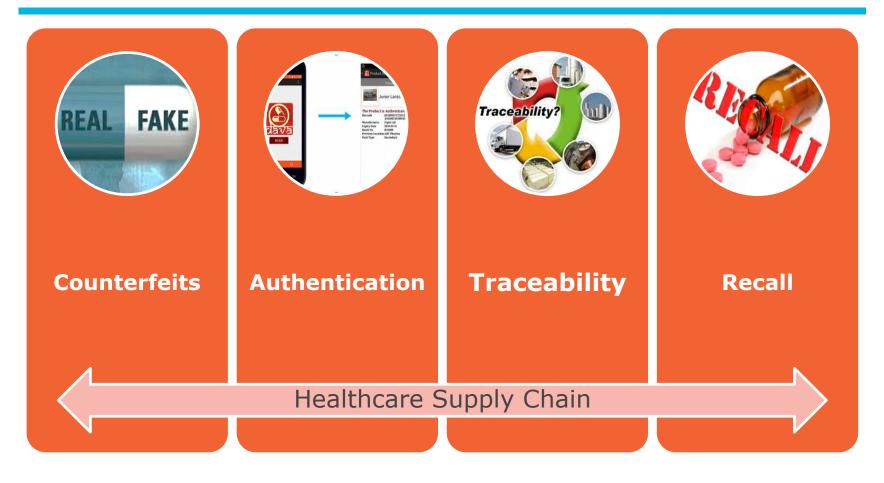

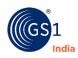

## Secure Healthcare Supply Chain

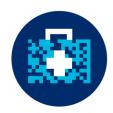

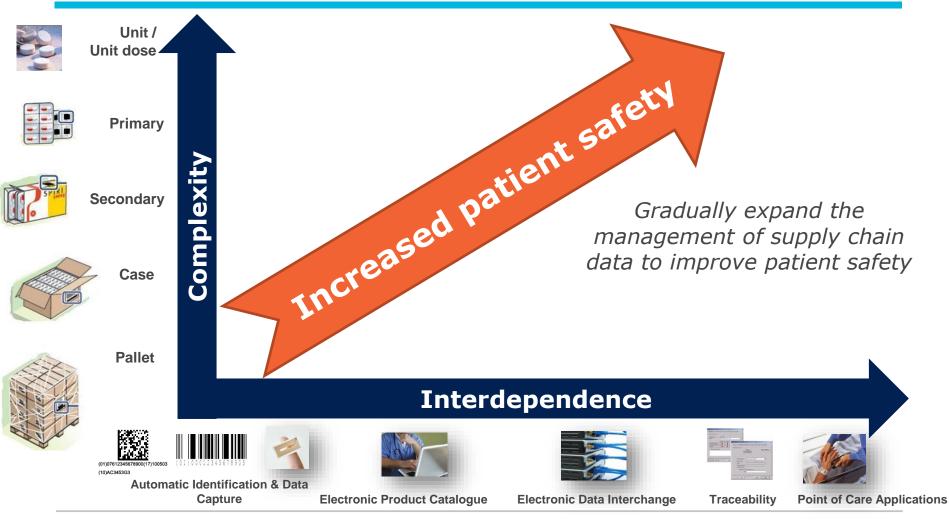

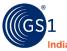

## **GS1** Standards Framework

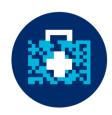

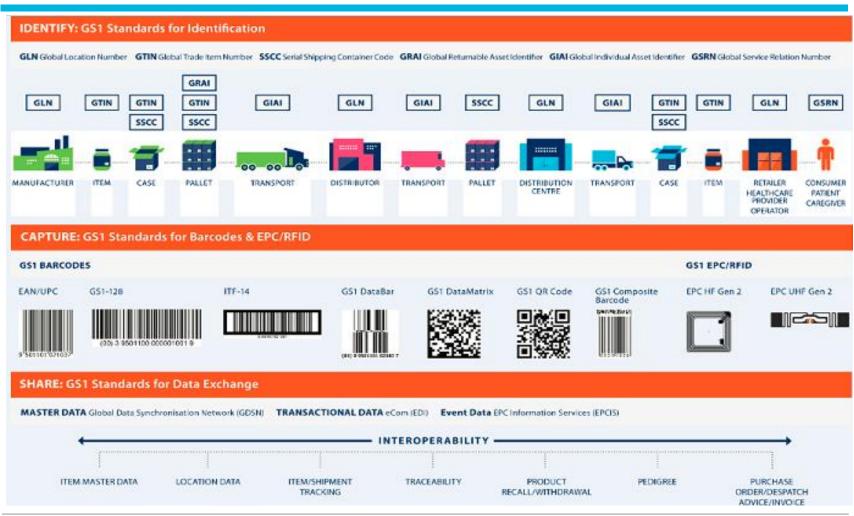

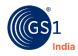

## **DGFT MANDATE**

- Background Why This Mandate
- Milestones
- Latest Notification
- Package Definition

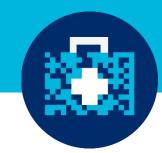

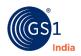

# DGFT Circular 05 Jan 2016

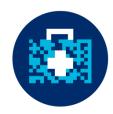

#### ii) Parent -Child Relationship/ Effective dates for SSI and Non-SSI Manufacturers:

The manufacturer or exporter shall maintain the data in the parent-child relationship for three levels of packaging i.e. Primary, Secondary and Tertiary packaging and their movement in its supply chain.

#### a) All Manufacturers (SSI & Non- SSI Manufacturers):

As one time exemption all manufacturers are exempted from maintenance of Parent-Child relationship in packaging and its uploading on central portal (<u>http://dava.gov.in</u>) till 31.03.2016. However, the requirements of printing of barcoding on the different levels or packaging will be applicable as prescribed.

#### b) Extended Date of Exemption to SSI Manufacturers:

All SSI drug manufacturers are exempted from requirement of maintaining Parent-Child relationship in packaging levels for a further period up to 31.03.2017. However, they are required to upload Tertiary level data on the central portal mandatorily as prescribed in public notice no. 13/2015-2020 dated 22.05.2015.

iii. The data mentioned in (ii) above shall be uploaded on the central portal of the Government of India by the manufacturer or exporter or its designated agency before release of the drug formulations for sale or distribution.

- iv. The responsibility of the correctness, completeness and ensuring timely upload of data on the central portal shall be with the manufacturer or exporter.
- v. The above rules (i) to (iv) will not be applicable to those drug formulations manufactured for export purposes, where the government of the importing country has mandated or formally notified its intention to mandate a specific requirement and the exporter intends to avail the option of printing the barcodes in their format after duly obtaining the permission of DCGI or its nominee. However, the tertiary level of packaging will have additional printing of barcode as per (i)(c) above in addition to importing country's requirement, if any.
- vi. Export of drugs manufactured by non-SSI units and having manufacturing date prior to 31.03.2016 and export of the drugs manufactured by SSI units and having manufacturing date prior to 31.03.2017 are exempted from requirement of data uploading on Central Portal.

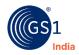

## Latest Circular May 09, 2018

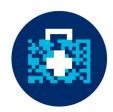

Public Notice No. 05 /2015-2020 New Delhi, Dated the 9<sup>th</sup>May, 2018

Subject: Implementation of the Track and Trace system for export of Pharmaceuticals and drug consignments alongwith maintaining the Parent-Child relationship in the levels of packaging and their movement in supply chain – Extension of date of implementation regarding.

In exercise of the powers conferred under Paragraph 2.04 of the Foreign Trade Policy, 2015-20, as amended from time to time, the Director General of Foreign Trade hereby amends Para 2.90A of Handbook of Procedure - 2015-20 (as notified vide Public Notice No. 43/2015-20 dated 05.12.2017) read with Public Notice No. 52 / 2015-20 dated 05.01.2016, for laying down the procedure for implementation of the Track and Trace system for export consignments of drug formulations.

 The amended Para 2.90 A (vi) and (vii) which outlines the implementation date of Track and Trace system for export of drug formulations for non SSI as well as SSI units has been substituted and would read as under :-

#### "2.90 A

- vi. Export of drugs manufactured by SSI and non-SSI units and having manufacturing date on or before 15.11.2018 are exempted from maintenance of data in the Parent-Child relationship for three levels of packaging and its uploading on Central Portal(<u>http://dava.gov.in</u>).
- vii All drugs manufactured by SSI or non SSI units and having manufacturing date after 15.11.2018 can be exported only if both tertiary and secondary packaging carry barcoding as applicable and the relevant data as prescribed by DGFT is uploaded on the Central Portal.

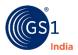

## DGFT Mandate: Critical Milestones

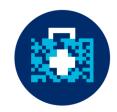

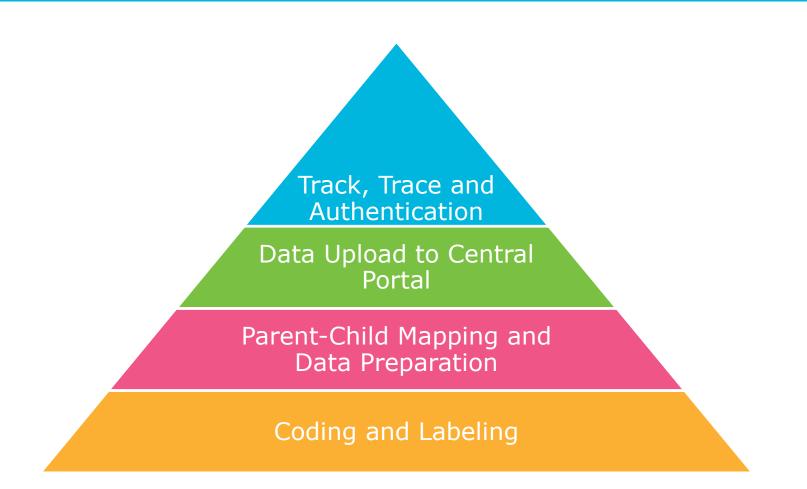

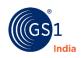

## **DGFT Mandate**

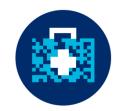

**Public Notice No. 13/2015-2020**, dated 22 May 2015, states pharma exporters must identify products and create parent-child relationship data between packaging levels.

| Packaging Levels                                                                               | Information to be                                                                                                    | captured                              | Format                                               |  |  |
|------------------------------------------------------------------------------------------------|----------------------------------------------------------------------------------------------------|---------------------------------------|------------------------------------------------------|--|--|
| Tertiary level<br>Meant for transport/<br>logistics.                                           | <ul> <li>Homogeneous</li> <li>GTIN-14 (product code)</li> <li>Expiry date</li> <li>Batch number</li> <li>SSCC (carton code)</li> </ul> | Heterogonous <ul> <li>SSCC</li> </ul> | <ul><li>Human<br/>readable</li><li>Barcode</li></ul> |  |  |
| Secondary Level<br>Packaging level containing<br>multiple primary packs.                       | <ul> <li>GTIN-14</li> <li>Expiry date</li> <li>Batch number</li> <li>Unique serial number</li> </ul>                                   |                                       | <ul><li>Human<br/>readable</li><li>Barcode</li></ul> |  |  |
| Primary level*<br>Packaging in direct contact<br>with the medicine.<br>E.g., strip, vial, etc. | <ul> <li>GTIN-14</li> <li>Expiry date</li> <li>Batch number</li> <li>Unique serial number</li> </ul>                                   |                                       | • Human<br>readable                                  |  |  |

\*Primary products are exempted from barcoding till next notification.

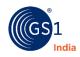

# **Definition of Packaging Levels**

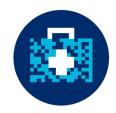

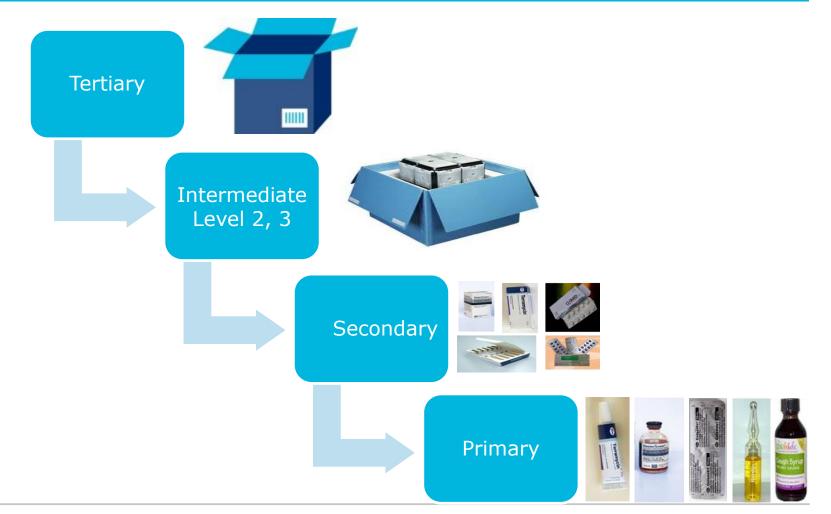

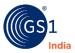

# **Definition of Packaging Levels**

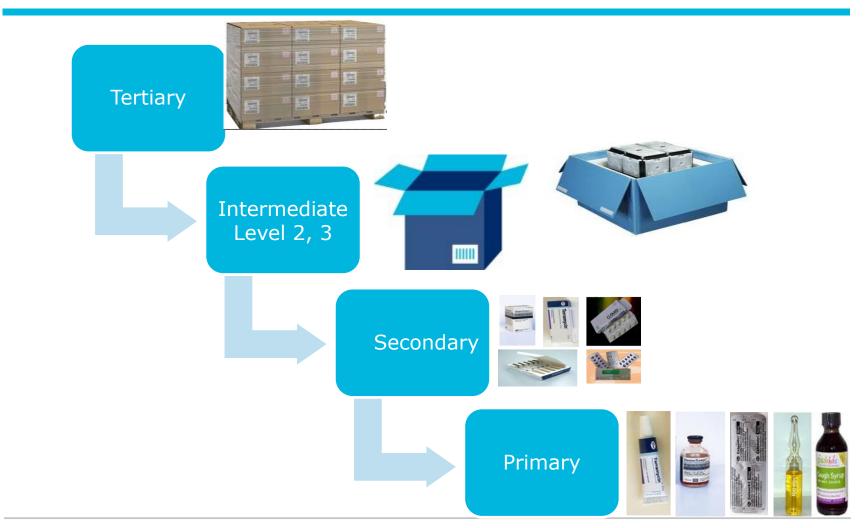

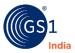

## **Barcode Basics**

- GTIN Allocation
- GTIN-13 to GTIN-14 conversion
- Indicator Digits and Relevance
- Consequence of wrong Indicator digits
- Secondary Label
- Tertiary Label

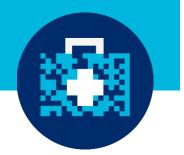

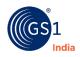

## Allocation of GTINs

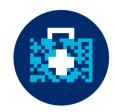

 Allocate a unique Global Trade Item Number (GTIN) for each item

- (i.e. drug or pharmaceutical product)
- Assign GTINs across all packaging levels
   (i.e. Primary, Secondary, Tertiary)

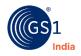

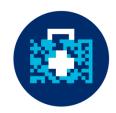

- GTIN" is a Global Trade Item Number
- A globally unique 8, 12, 13, or 14-digit number that uniquely identifies products and services.
- One of the identification "keys" (numbers) of the GS1 System.
- Unique and unambiguous
- Uniquely identifies a product/service at every level of packaging
- Always numeric
- A non-intelligent number
- Assigned according to GTIN Allocation Rules

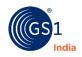

## **Components of GTIN-13**

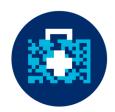

### A) COMPANY PREFIX

- Allocated by GS1 India
- Enables product identification worldwide in terms of:
  - The country of GS1 membership
  - ✓ The company

## B) ITEM NUMBER

 Subscriber uses it to identify each unique product type (SKU).

## C) CHECK DIGIT

- Calculated using preceding digits
- Verified when scanned

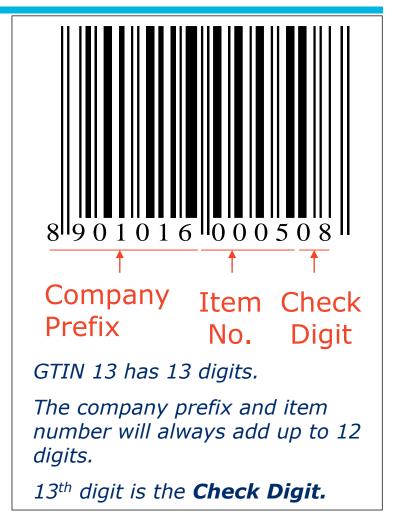

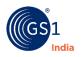

## **Use Correct Indicator Digits**

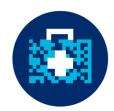

The Indicator Digit is the first digit of GTIN-14 It is used to identify the packaging level

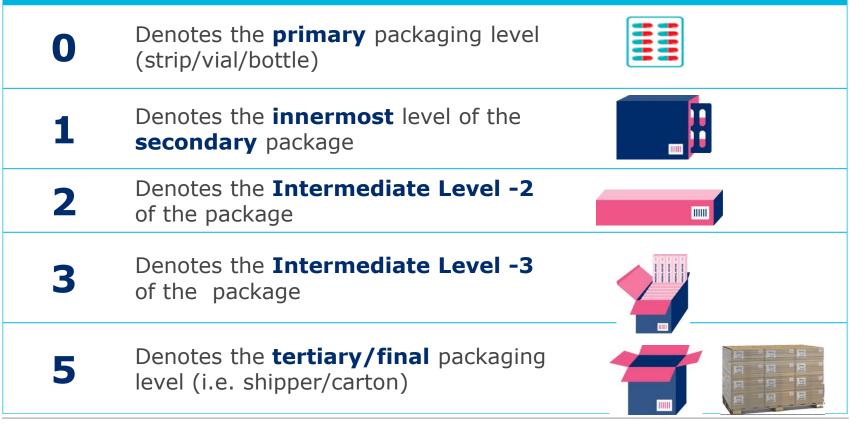

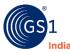

# Illustration: GTIN-14 Construction at Different level of packaging

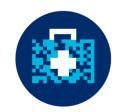

| Packaging<br>Level |                                                                             | Dat                             | a Structure                           |                                                       |
|--------------------|-----------------------------------------------------------------------------|---------------------------------|---------------------------------------|-------------------------------------------------------|
| Primary            | <b>GTIN - 14</b> : <b>0</b> 89                                              | 01296 90965 2                   |                                       |                                                       |
|                    | Indicator Digit                                                             | Company Prefix                  | Product Codes                         | Check Digit                                           |
|                    | 0                                                                           | 8901296                         | 90965                                 | 2                                                     |
|                    | As per the requiren<br>DGFT portal, only "0"<br>used as an indicator di     | can be India                    | Product Codes assigned by the company | Check Digit generated based<br>on Modulo-10 algorithm |
| Secondary          | GTIN - 14 : 1 89                                                            | 01296 90965 9                   |                                       |                                                       |
|                    | Indicator Digit                                                             | Company Prefix                  | Product Codes                         | Check Digit                                           |
|                    | 1                                                                           | 8901296                         | 90965                                 | 9                                                     |
|                    | As per the requireme<br>DGFT portal, only "1" o<br>used as an indicator dig | an be India                     | Product Codes assigned by the company | Check Digit generated based<br>on Modulo-10 algorithm |
|                    |                                                                             |                                 |                                       |                                                       |
| Tertiary           | <b>GTIN - 14</b> : 5 89                                                     | 01296 90965 7                   |                                       |                                                       |
| Tertiary           | GTIN - 14 : 5 89                                                            | 01296 90965 7<br>Company Prefix | Product Codes                         | Check Digit                                           |
| Tertiary           |                                                                             |                                 | Product Codes<br>90965                | Check Digit<br>7                                      |

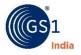

# Using Wrong Indicator Digits

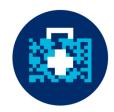

## Verification failures of drugs on the central portal or mobile app can occur, if the wrong indicator digits are used

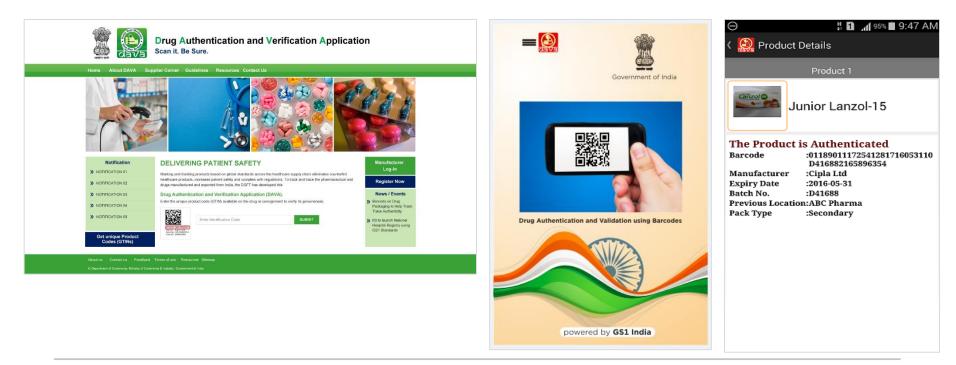

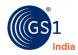

## Data Structure – Secondary Packaging Level

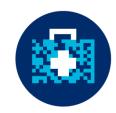

| Packaging<br>Level | Information                                                                                   | Data Structure                                                                                                    |  |  |  |  |  |  |  |  |
|--------------------|-----------------------------------------------------------------------------------------------|----------------------------------------------------------------------------------------------------|--|--|--|--|--|--|--|--|
| Secondary          | <ul> <li>GTIN 14</li> <li>Expiry Date</li> <li>Batch Number</li> <li>Serial Number</li> </ul> | (01)Indicates the data following it is GTIN-1418901296909659GTIN-14 of the Secondary Pack(17)Expiry Date of the Drug190831Expiry date of the drug in YYMMDD format(10)Indicates the data following it is Batch No.2257258Batch No. of the drug. Alphanumeric 20 digit long(21)Indicates the data following it is serial number987456Serial number of the Drug. Alphanumeric and 20 digit longAlGTIN-14AlExp.DAlBatch No.(01)18901296909659(17)190831(10)2257258(21)987456 |  |  |  |  |  |  |  |  |

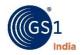

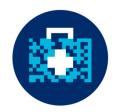

## **2D Barcode Printing**

- Use of correct symbology: GS1 Datamatrix. Not Data Matrix
  - Starts with Function Character (FNC1), which enable scanners to process data according to GS1 System Rules
  - By using GS1 Data Matrix, it is possible to concatenate (link) discrete Application Identifiers (AIs) and their data into a single symbol
- Data Encoding
  - Fixed data followed by variable information
  - Encode separator characters between variable data

| Conc | Concatenation of the Data 1, 2 and 3: |      |                                       |      |                                           |                   |      |                                |  |  |  |  |  |
|------|---------------------------------------|------|---------------------------------------|------|-------------------------------------------|-------------------|------|--------------------------------|--|--|--|--|--|
| FNC1 |                                       | AI 1 | Data 1<br>(pre-<br>defined<br>length) | AI 2 | Data 2<br>(not pre-<br>defined<br>length) | FNC1 <sup>1</sup> | AI 3 | Data 3<br>(variable<br>length) |  |  |  |  |  |

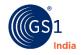

## Data Structure – Tertiary Packaging Level

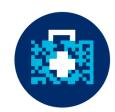

| Packaging<br>Level | Information                                              | Data Structure                                       |                   |                                                                                                    |     |                 |  |  |  |  |  |  |
|--------------------|----------------------------------------------------------|------------------------------------------------------|-------------------|----------------------------------------------------------------------------------------------------|-----|-----------------|--|--|--|--|--|--|
| Tertiary           | First Barcode:<br>• GTIN 14<br>• Exp. date<br>• Batch no | Al<br>(01)<br>(01)<br>58901<br>(17)<br>19083<br>(10) | 296909657         | 58901296909657         (17)         130630         (10)         2257258           Indicates the data following it is GTIN-14 |     |                 |  |  |  |  |  |  |
|                    |                                                          | 22572                                                |                   |                                                                                                    |     | ne drug. Alphan |  |  |  |  |  |  |
|                    | • Unique Carton                                          | AI<br>(00)                                           | SSCC<br>089012960 | 200000                                                                                                    | 012 |                 |  |  |  |  |  |  |
|                    | Number (SSCC)                                            | (00)<br>0890<br>0012                                 | 1296020000        | Indicates the data following is SSCO<br>Unique serial number(SSCC) of the num<br>the Carton. Numeric 18 digit code           |     |                 |  |  |  |  |  |  |

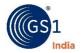

## Avoid Common Mistakes

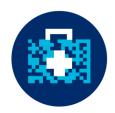

## **1D Barcode Printing**

- Use of correct symbology: GS1-128. Not Code-128
  - Starts with Function Character (FNC1), which enable scanners to process data according to GS1 System Rules
  - By using GS1-128, it is possible to concatenate (link) discrete Application Identifiers (AIs) and their data into a single symbol
- Data Encoding:
  - Fixed data followed by variable information
  - Encode separator characters between variable data

| Conca | Concatenation of the Data 1, 2 and 3: |      |                                       |      |                                           |                   |      |                                |  |  |  |  |  |  |
|-------|---------------------------------------|------|---------------------------------------|------|-------------------------------------------|-------------------|------|--------------------------------|--|--|--|--|--|--|
| FNC1  |                                       | AI 1 | Data 1<br>(pre-<br>defined<br>length) | AI 2 | Data 2<br>(not pre-<br>defined<br>length) | FNC1 <sup>1</sup> | AI 3 | Data 3<br>(variable<br>length) |  |  |  |  |  |  |

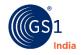

## Generation of SSCC

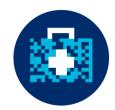

SSCC (18 digits shipper identification code ) is used for the unique identification of each Tertiary / logistic level package.

|                           |                    | SSCC (Serial Shipping Container Code)                                                                                   |                 |  |  |  |  |  |  |  |  |  |
|---------------------------|--------------------|----------------------------------------------------------------------------------------------------|-----------------|--|--|--|--|--|--|--|--|--|
| Application<br>Identifier | Extension<br>Digit |                                                                                                    |                 |  |  |  |  |  |  |  |  |  |
| 0 0                       | N <sub>1</sub>     | $N_2 \ N_3 \ N_4 \ N_5 \ N_6 \ N_7 \ N_8 \ N_9 \ N_{10} \ N_{11} \ N_{12} \ N_{13} \ N_{14} \ N_{15} \ N_{16} \ N_{17}$ | N <sub>18</sub> |  |  |  |  |  |  |  |  |  |

#### Steps to generate, SSCC:-

- Extension digit can be any number ranging from 0-9. It provides flexibility to increase the serialization capacity of the Serial Reference within the SSCC. With each extension digit, you can generate a fresh set of serial reference numbers.
- Use GCP issued by GS1 India or any other GS1 member organizations in other countries
- Generated unique serial reference number to identify each Tertiary/logistic level package.
- Calculate check digit using online Check Digit Calculator available at <u>http://www.gs1india.org.in/calculater.aspx</u>

| Extension<br>Digit | GS1 Company prefix > < Serial reference number |   |   |   |   |   |   |   |   | Check Digit |   |   |   |   |   |   |   |
|--------------------|------------------------------------------------|---|---|---|---|---|---|---|---|-------------|---|---|---|---|---|---|---|
| 1                  | 8                                              | 9 | 0 | 1 | 1 | 0 | 7 | 0 | 0 | 0           | 0 | 0 | 0 | 0 | 0 | 1 | 8 |

The above example:

- Uses "1" as the first digit as extension digit to generate SSCC
- Uses company prefix number "8901107"
- Has been assigned serial reference number " 000000001"
- Is the check digit calculated based on preceding 17 digits using check digit calculator

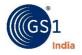

## Tertiary Level- Homogeneous

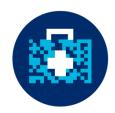

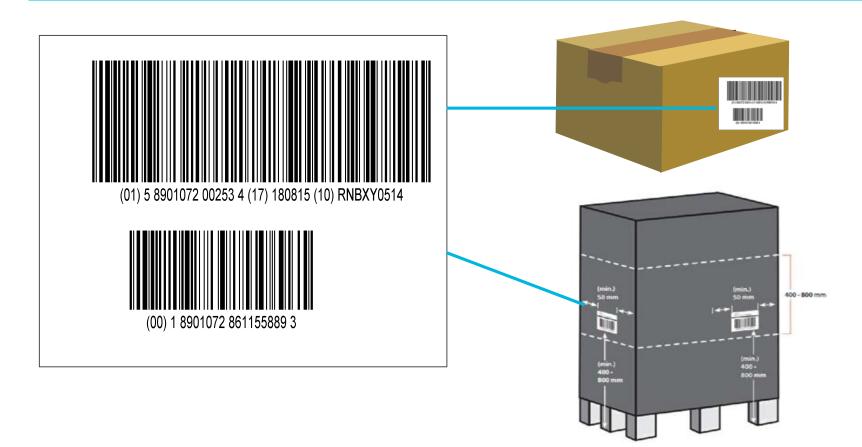

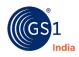

## Parent-Child Relationship

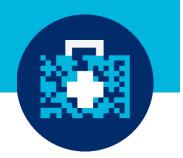

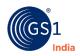

## Link Packaging Levels Using Parent-child Relationship

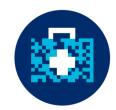

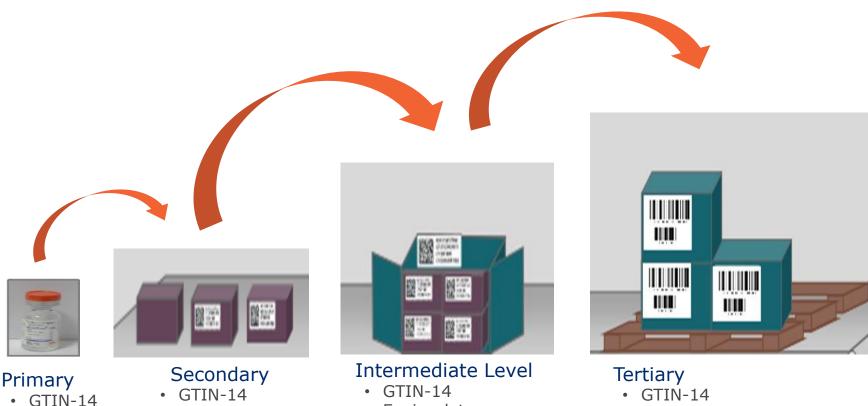

- Expiry date
- Batch number
- Unique serial number

- Expiry date
- Batch number •
- Unique serial number

- Expiry date •
- Batch number
- SSCC

#### Or Only SSCC

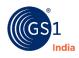

•

Expiry date

Unique serial

number

Batch number

Illustration of Homogeneous Pack: Parent-Child GTIN Relationship when there is only one secondary level

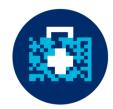

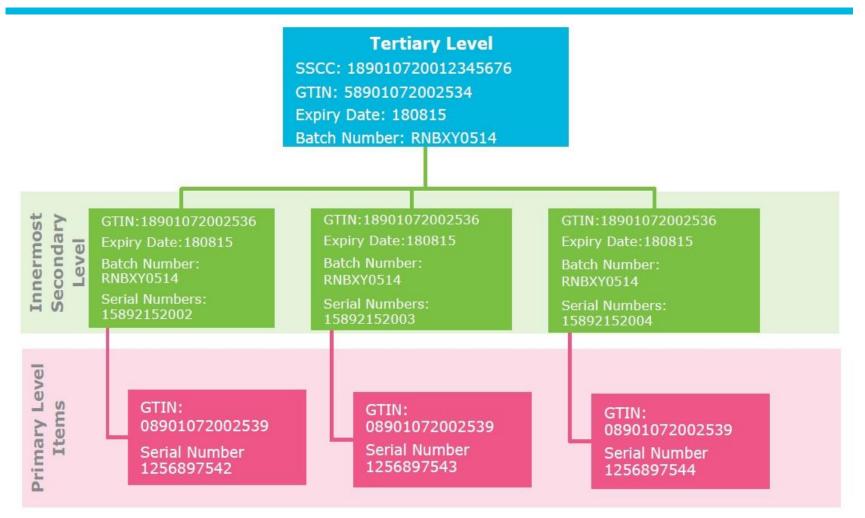

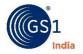

Illustration of Heterogeneous Pack: Parent-Child GTIN Relationship when there is only one Secondary Level

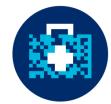

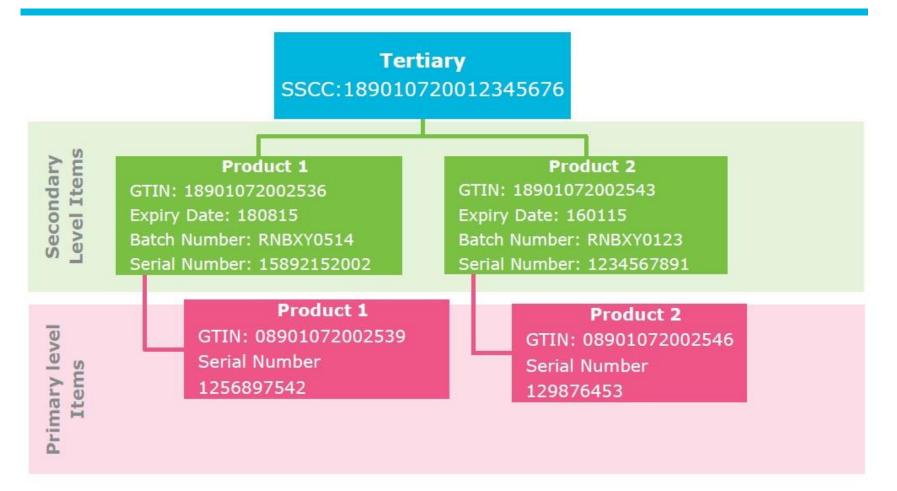

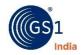

# Data Mapping in Internal Application - Parent Child Relationship

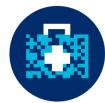

| Tertiary-SSCC      | Secondary<br>GTIN | Secondary<br>Serial No | Primary GTIN                     | Primary Serial No |
|--------------------|-------------------|------------------------|----------------------------------|-------------------|
|                    |                   |                        |                                  |                   |
| 58901296909657     | 18901296909659    | 987456                 | 08901296909652<br>08901296909652 | 0001<br>0002      |
| 089012960200000012 | 18901296909659    | 987457                 | 08901296909652<br>08901296909652 | 0003<br>0004      |
|                    | 18901296909659    | 987458                 | 08901296909652<br>08901296909652 | 0005<br>0006      |
|                    | 18901296909659    | 987459                 | 08901296909652<br>08901296909652 | 0007<br>0008      |
| 58901296909664     | 18901296909727    | 522142                 | 08901296909720                   | XBI589            |
| 089012960200000027 | 18901296909727    | 522143                 | 08901296909720                   | XBI595            |
|                    | 18901296909727    | 522144                 | 08901296909720                   | XBI599            |
|                    | 18901296909727    | 522145                 | 08901296909720                   | XBI605            |

Tertiary GTIN is linked with Secondary serial no. Secondary serial no. is linked with primary GTINs & sr no.

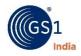

# Parent Child Relationship: Sample Data

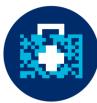

| SSCC               | SubItemCnt |   | ProductCode  | SecSrNo  | BatchNo | <b>NoOfPrimaries</b> | PriSrNo |
|--------------------|------------|---|--------------|----------|---------|----------------------|---------|
| 189060382838092179 | 1          | 1 | 890603828136 | 1054956  | 1504047 | 1                    | 122334  |
| 189060382838092520 | 11         | 1 | 890603828136 | 11056117 | 1504047 | 1 1                  | 124470  |
| 189060382838092520 | 11         | 1 | 890603828136 | 11056118 | 1504047 | 1 7                  | 124471  |
| 189060382838092520 | 11         | 1 | 890603828136 | 11056119 | 1504047 | 1 7                  | 124472  |
| 189060382838092520 | 11         | 1 | 890603828136 | 11056253 | 1504047 | 1 7                  | 124473  |
| 189060382838092520 | 11         | 1 | 890603828136 | 11056254 | 1504047 | 1 7                  | 124474  |
| 189060382838092520 | 11         | 1 | 890603828136 | 11056255 | 1504047 | 1 7                  | 124475  |
| 189060382838092520 | 11         | 1 | 890603828136 | 11056527 | 1504047 | 1 7                  | 124476  |
| 189060382838092520 | 11         | 1 | 890603828136 | 11056528 | 1504047 | 1 7                  | 124477  |
| 189060382838092520 | 11         |   | 890603828136 | 11056529 | 1504047 | 1 "                  | 124478  |
| 189060382838092520 | 11         | 1 | 890603828136 | 11056530 | 1504047 | 1 *                  | 124479  |
| 189060382838092520 | 11         | 1 | 890603828136 | 11056531 | 1504047 | 1 *                  | 124480  |
| 189060382838092544 | 11         | 1 | 890603828136 | 11057288 | 1504047 | 1                    | 124489  |
| 189060382838092544 | 11         | 1 | 890603828136 | 11057289 | 1504047 | 1                    | 124490  |
| 189060382838092544 | 11         |   | 890603828136 | 11057290 | 1504047 | 1 7                  | 124491  |
| 189060382838092544 | 11         |   | 890603828136 | 11057291 | 1504047 | 1                    | 124492  |
| 189060382838092544 | 11         | 1 | 890603828136 | 11057292 | 1504047 | 1                    | 124493  |
| 189060382838092544 | 11         | 1 | 890603828136 | 11057293 | 1504047 | 1                    | 124494  |
| 189060382838092544 | 11         | 1 | 890603828136 | 11057294 | 1504047 | 1                    | 124495  |
| 189060382838092544 | 11         | 1 | 890603828136 | 11057295 | 1504047 | 1                    | 124496  |
| 189060382838092544 | 11         | 1 | 890603828136 | 11057296 | 1504047 | 1                    | 124497  |
| 189060382838092544 | 11         | 1 | 890603828136 | 11057297 | 1504047 | 1 *                  | 124498  |
| 189060382838092544 | 11         | 1 | 890603828136 | 11057298 | 1504047 | 1 *                  | 124499  |

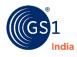

## **GS1 XML tool- Exempted Cases**

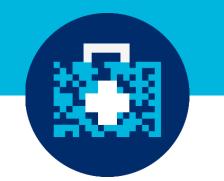

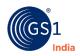

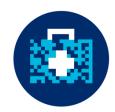

Username= DAVA User id- 7 -10 numeric digits Password= 1234 or Reset link on email

| cure   https | s://gs1india.o | rg/dava | axml/ | 'login  |           | 5                           |                |           |    |   |        |                 |            |
|--------------|----------------|---------|-------|---------|-----------|-----------------------------|----------------|-----------|----|---|--------|-----------------|------------|
| ebinars      | Office 365 We  | ebmail  | D I   | Employe | e's Login | <b>S</b>                    | t              | Sugar GS1 | hi | G | Google | ©.              | Dava XML G |
|              |                |         |       | dia     | Pas       | er CCP<br>sword<br>et Passw | [<br>[<br>rord | 890600099 | )  |   | Log    | <b>€</b><br>ava |            |

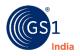

## Select File Type & Download Excel format

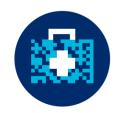

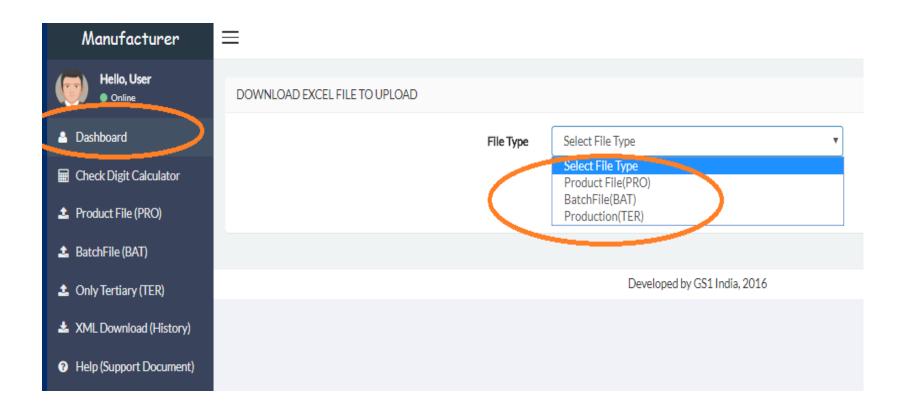

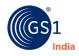

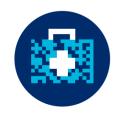

| File | e Home Insert                                    | t Page Layout Formulas                        | Data Review View Develope                                                                                                    | er Help 🔎 Tell            | l me what you w             | ant to do                                                            |                    | R                                                                                                    |
|------|--------------------------------------------------|-----------------------------------------------|----------------------------------------------------------------------------------------------------|---------------------------|-----------------------------|----------------------------------------------------------------------|--------------------|----------------------------------------------------------------------------------------------------|
| aste | K Cut<br>Copy ▼<br>Format Painter<br>Clipboard 5 | Calibri • 11 • A<br>B I U • 🗄 • 🙆 • J<br>Font | $A^{*} \equiv = \bigotimes \gg * \qquad \begin{array}{c} ab \\ cb \\ Wrap Text \\ \hline \\ \bullet \\ \hline \\ \hline \\ \hline \\ \hline \\ \hline \\ \hline \\ \hline \\ \hline$ | t Text<br>Center • \$ • % | , €.0 .00 (<br>.00 →.0<br>F | Conditional Format as Cell<br>ormatting * Table * Styles *<br>Styles | Insert Delete For  | The provided HTML Action and the provided HTML Action and the provided |
| 14   | • : X                                            |                                               | -                                                                                                    |                           |                             |                                                                      |                    |                                                                                                    |
| 4    |                                                  |                                               |                                                                                                    |                           |                             |                                                                      |                    |                                                                                                    |
| Г    | A Product Type (O/L)                             | B<br>Product code (exact 12 digit)            | C<br>Product Brand Name (max 50 character)                                                                                                    | D<br>Generic Salt (Name)  | E<br>Composition            | F<br>Is it a Schedule Drug (Y/N)                                     | G G Dose /Usage Re | H I<br>emark if any lot Image (with .extension) ex: image                                                                                                    |
|      |                                                  |                                               |                                                                                                    |                           |                             | F<br>Is it a Schedule Drug (YIN)                                     |                    |                                                                                                    |
|      |                                                  |                                               |                                                                                                    |                           |                             | F<br>Is it a Schedule Drug (Y/N)                                     |                    |                                                                                                    |

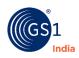

#### Upload back excel and download XML

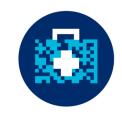

| ←   | $\rightarrow$ C (            | Secure   http  | s://gs1india.org/da | vaxml/P | roductfilePRO   |            |         |           |       |         |           |        |                    |
|-----|------------------------------|----------------|---------------------|---------|-----------------|------------|---------|-----------|-------|---------|-----------|--------|--------------------|
|     | Apps 🛞                       | My Webinars 🚦  | Office 365 Webmail  | 🗋 Er    | mployee's Login | <b>0</b> 1 | 1       | Sugar GS1 |       | ni G    | Google    | ©_     | Dava XML Generator |
|     | Manuf                        | acturer        | =                   |         |                 |            |         |           |       |         |           |        |                    |
| , ( | Hello,<br>• Onlin            |                | PRODUCT FILE (      | PRO)    |                 |            | _       |           | _     |         |           |        |                    |
| 4   | Dashboard                    |                |                     |         | $\mathcal{C}$   | Upload F   | Produc  | t File    | Choos | e File  | No file c | hosen  | 5                  |
| F   | Cneck Digit                  | t Calculator   |                     |         | OF              | lead Mult  | iple In | nages     | Choos | e Files | Nofile    | chese  | n                  |
|     | Product File<br>BatchFile (F |                | )                   |         |                 |            |         |           | Gene  | rate XN | ۸L        |        | ]                  |
| 2   | Only Tertia                  | ry (TER)       |                     |         |                 |            |         |           |       |         |           |        |                    |
| *   | XML Down                     | load (History) |                     |         |                 |            |         |           |       |         | Develo    | ped by | y GS1 India, 2016  |
| 0   | Help (Supp                   | ort Document)  |                     |         |                 |            |         |           |       |         |           |        |                    |

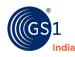

## Only TER is only for exempted cases

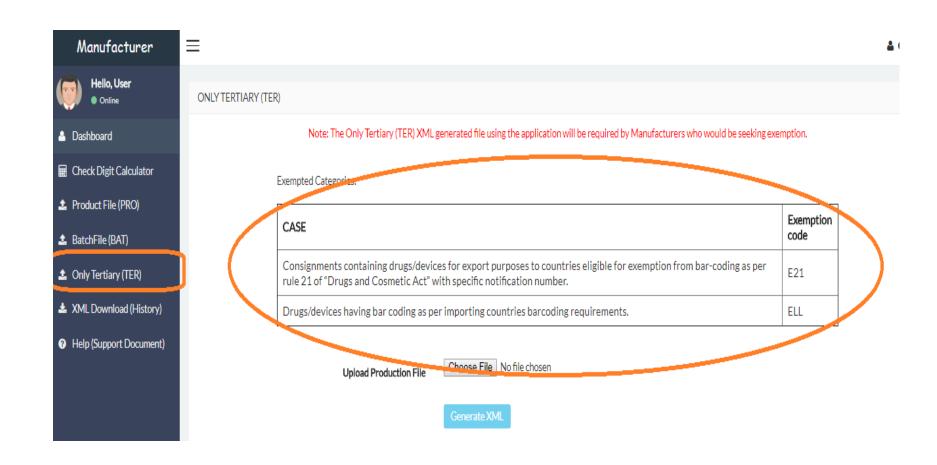

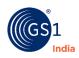

#### **DAVA Signer Utility**

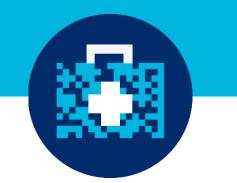

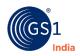

#### **Digital Signer?**

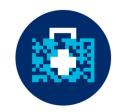

- Dava signer is the utility that is used for digitally signing each files that will be uploaded on DAVA portal
- Files that are not digitally signed will not be accepted by DAVA Portal

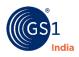

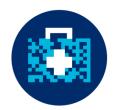

- Click on Guidelines for Digital signer
- Refer "Dava Signer help" file for installing the signer

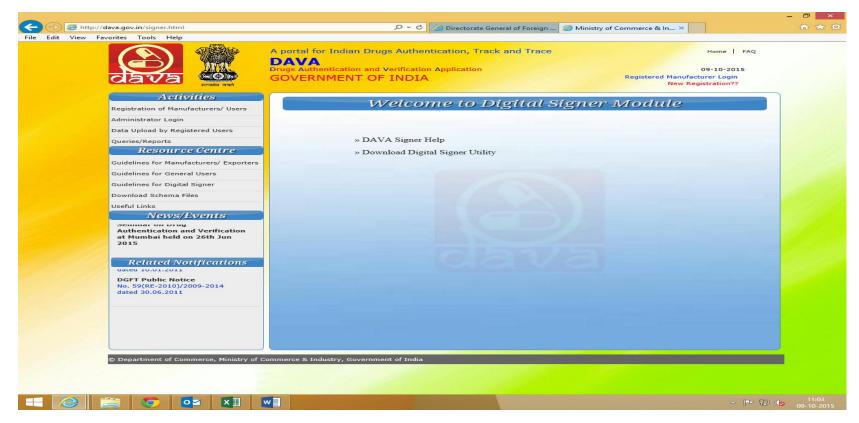

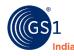

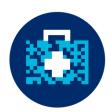

#### Download Digital signer utility

| View Favorites Tools Help                                                 | A portal for Indian Drugs<br>DAVA<br>Drugs Authentication and Ver<br>GOVERNMENT OF I | rification Applicati |                                                          | Registered     | Home   F/<br>09-10-2015<br>Manufacturer Login<br>New Registration?? | AQ |
|---------------------------------------------------------------------------|--------------------------------------------------------------------------------------|----------------------|----------------------------------------------------------|----------------|---------------------------------------------------------------------|----|
| Activities<br>Registration of Manufacturers/ Use                          | We                                                                                   | elcome to            | o Digital S                                              | iigner Modu    | le                                                                  |    |
| Administrator Login                                                       |                                                                                      |                      |                                                          |                |                                                                     |    |
| Data Upload by Registered Users                                           |                                                                                      |                      |                                                          |                |                                                                     |    |
| Queries/Reports                                                           | » DAVA                                                                               | Signer Help          |                                                          |                |                                                                     |    |
| Resource Centre                                                           | » Downlo                                                                             | ad Digital Signer    | Utility                                                  |                |                                                                     |    |
| Guidelines for Manufacturers/ Expo                                        | orters 2                                                                             | 15% (                | of DAVA.rar downlo                                       | aded –         | . 🗆 🗙                                                               |    |
| Guidelines for General Users                                              |                                                                                      |                      |                                                          |                |                                                                     |    |
| Guidelines for Digital Signer                                             | View and track y                                                                     | our downloads        | Se                                                       | arch downloads | <u>م</u>                                                            |    |
| Download Schema Files                                                     | Name                                                                                 | 1                    | ocation                                                  | Actions        | ~                                                                   |    |
| Useful Links                                                              |                                                                                      |                      |                                                          |                |                                                                     |    |
| News/Events                                                               | DAVA.rar<br>dava.gov.in                                                              |                      | Downloads<br>15% at 217 KB/sec<br>4 min 52 sec remaining | Pause Cancel   |                                                                     |    |
| Seminar on Drug<br>Authentication and Verificatio<br>Related Notification | picresize.com                                                                        | 757 KB               | mages                                                    | Open           | •                                                                   |    |
| No. 4 /2015-2020<br>dated 01.04.2015                                      | rsz_sharon.br<br>picresize.com                                                       | np 754 bytes         | Desktop                                                  | Open           | •                                                                   |    |
| DGFT Public Notice<br>No 13 /2015-2020                                    | rsz_sharon.br                                                                        | np                   | Desktop                                                  | Open           | •                                                                   |    |
|                                                                           | rsz_sharon.br                                                                        | np                   | Downloads                                                | Open           | • •                                                                 |    |
|                                                                           | Options                                                                              |                      |                                                          | Clear list     | Close                                                               |    |
| © Department of Commerce, Minist                                          | rry of Commerce & Industry, Government                                               | of India             |                                                          |                |                                                                     |    |
|                                                                           |                                                                                      |                      |                                                          |                |                                                                     |    |
|                                                                           |                                                                                      |                      |                                                          |                |                                                                     |    |

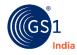

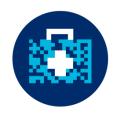

One downloaded extract the DAVA.RAR file

| a I 💽 🕕 👳 I         |              |                     |                  | New Volum      | e (D:)    |
|---------------------|--------------|---------------------|------------------|----------------|-----------|
| File Home Share     | View         |                     |                  |                |           |
| 🗲 🌛 👻 🕇 🧰 🕨 Thi     | s PC ト New \ | /olume (D:) →       |                  |                |           |
| ☆ Favorites         | Name         | <u>^</u>            | Date modified    | Туре           | Size      |
| Desktop             | DrivesBa     | ckup                | 23-07-2015 11:48 | File folder    |           |
| 📜 Downloads         | Junk-De      | lete                | 31-07-2015 18:44 | File folder    |           |
| 🖳 Recent places     | mails        |                     | 23-07-2015 11:46 | File folder    |           |
|                     | E DAVA       |                     | 09-10-2015 11:10 | WinRAR archive | 75,442 KB |
| 💻 This PC           | 🖹 My         | Open                | 30-09-2015 15:11 | XML Document   | 3 KB      |
| 🜁 Administrator (sł | 🖭 nev 🔚      | Extract files       | 29-09-2015 16:13 | XML Document   | 3 KB      |
| 隆 Desktop           | 🎩 da 📜       | Extract Here        | 09-10-2015 11:12 | File folder    |           |
| Documents           |              | Extract to DAVA\    |                  |                |           |
| 鷆 Downloads         | 2            | Edit with Notepad++ |                  |                |           |
| Music               |              | Scan for Viruses    |                  |                |           |
| Pictures            |              | Open with           |                  |                |           |
| PVConnect (stora    |              |                     |                  |                |           |
| 🚏 SCSS DLNA Serve   |              | Send to             | •                |                |           |
| 🌁 Support (shivani) |              | Cut                 |                  |                |           |
| 📑 Videos            |              | Сору                |                  |                |           |
| 🚏 WDShareSpace      |              | Create shortcut     |                  |                |           |
| 📥 Local Disk (C:)   |              |                     |                  |                |           |
| 👝 New Volume (D:)   |              | Delete              |                  |                |           |
| Mew Volume (E:)     |              | Rename              |                  |                |           |
| Implementation      |              | Properties          |                  |                |           |
| amrit (\\server3\)  |              |                     |                  |                |           |
| 📬 Network           |              |                     |                  |                |           |
|                     |              |                     |                  |                |           |

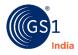

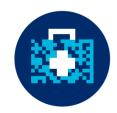

• The files of the folder will appear as shown below

| 11 I 💽 11 = I       |                                       |                  | DAVA                |        |
|---------------------|---------------------------------------|------------------|---------------------|--------|
| File Home Share     | View                                  |                  |                     |        |
| ⋲ 🌛 🝷 🕇 퉬 🕨 Thi     | is PC → New Volume (D:) → DAVA → DAVA | ۱.               |                     |        |
| 🔶 Favorites         | Name                                  | Date modified    | Туре                | Size   |
| Desktop             | 퉬 jdk1.6.0_31                         | 23-06-2015 13:28 | File folder         |        |
| 🗼 Downloads         | 🚳 DAVASigner                          | 10-11-2014 18:09 | Windows Batch File  | 1 KB   |
| 🖳 Recent places     | 🙆 DAVASigner                          | 23-06-2015 13:32 | Executable Jar File | 17 KB  |
|                     | 当 dgftlib                             | 09-03-2012 13:26 | Executable Jar File | 333 KB |
| 1 This PC           | 🕌 nCodeCMSVerifyLib                   | 10-11-2014 11:55 | Executable Jar File | 92 KB  |
| 👫 Administrator (sł | 📤 nCodePKICtrl3                       | 10-11-2014 11:55 | Executable Jar File | 152 KB |
| 膧 Desktop           | 🕌 nCodePKIUtil3                       | 10-11-2014 11:55 | Executable Jar File | 211 KB |
| Documents           | 🚳 setupDavaSigner                     | 10-11-2014 12:21 | Windows Batch File  | 1 KB   |
| 🐌 Downloads         | TSPSchema.xsd                         | 10-11-2014 16:47 | XSD File            | 4 KB   |
| 🔰 Music             | 🕌 XmlSignerVerfier                    | 23-06-2015 13:32 | Executable Jar File | 202 KB |
| 📄 Pictures          |                                       |                  |                     |        |
| 🚏 PVConnect (stora  |                                       |                  |                     |        |
| Ҏ SCSS DLNA Serve   |                                       |                  |                     |        |
| 🌁 Support (shivani) |                                       |                  |                     |        |
| 📑 Videos            |                                       |                  |                     |        |
| P WDShareSpace      |                                       |                  |                     |        |
| 📥 Local Disk (C:)   |                                       |                  |                     |        |

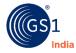

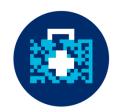

• Double Click on the "setupDavaSigner" to install

| ])   🔁 (]) = I      | Application Tools                    |                  |                     | DAVA   |
|---------------------|--------------------------------------|------------------|---------------------|--------|
| File Home Share     | View Manage                          |                  |                     |        |
| 🛞 🏵 🝷 🕇 퉬 > This    | s PC → New Volume (D:) → DAVA → DAVA |                  |                     |        |
| ☆ Favorites         | Name                                 | Date modified    | Туре                | Size   |
| Desktop             | 퉬 jdk1.6.0_31                        | 23-06-2015 13:28 | File folder         |        |
| 鷆 Downloads         | 🚳 DAVASigner                         | 10-11-2014 18:09 | Windows Batch File  | 1 KB   |
| 🕮 Recent places     | 🕌 DAVASigner                         | 23-06-2015 13:32 | Executable Jar File | 17 KB  |
|                     | 🛓 dgftlib                            | 09-03-2012 13:26 | Executable Jar File | 333 KB |
| 🌉 This PC           | 🕌 nCodeCMSVerifyLib                  | 10-11-2014 11:55 | Executable Jar File | 92 KB  |
| 🏴 Administrator (sł | 🕌 nCodePKICtrl3                      | 10-11-2014 11:55 | Executable Jar File | 152 KB |
| 📜 Desktop           | 🕌 nCodePKIUtil3                      | 10-11-2014 11:55 | Executable Jar File | 211 KB |
| Documents           | 🚳 setupDavaSigner                    | 10-11-2014 12:21 | Windows Batch File  | 1 KB   |
| 🗼 Downloads         | TSPSchen Type: Windows Batch File    | 10-11-2014 16:47 | XSD File            | 4 KB   |
| 🔰 Music             | 🖆 XmlSigne Size: 194 bytes           | 23-06-2015 13:32 | Executable Jar File | 202 KB |
| 📄 Pictures          | Date modified: 10-11-2014 12         | :21              |                     |        |
| 🏴 PVConnect (stora  |                                      |                  |                     |        |
| 🏴 SCSS DLNA Serve   |                                      |                  |                     |        |
| 🌁 Support (shivani) |                                      |                  |                     |        |

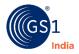

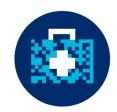

Enter your company User ID/GCP no. and click "Run"

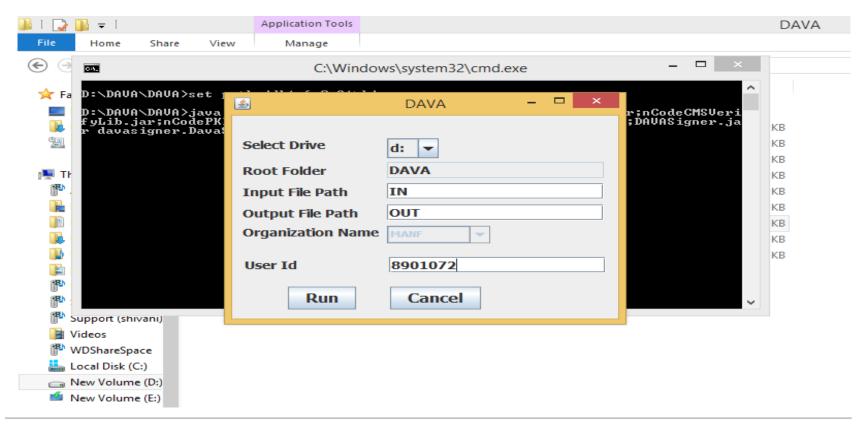

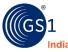

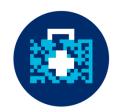

After completion the screen will appear as below

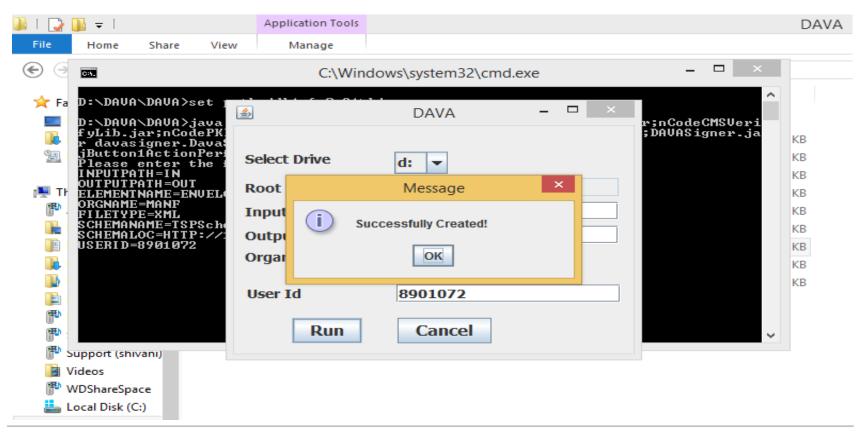

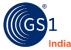

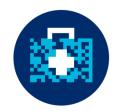

Two folders "IN" & "Out" will be created as shown below

| ]]   🔁 🚺 = I        |                               |                                 | DAV         | A    |
|---------------------|-------------------------------|---------------------------------|-------------|------|
| File Home Share     | View                          |                                 |             |      |
| 🛞 🏵 🝷 🕆 🌗 Th        | is PC → New Volume (D:) → DAV | /A →                            |             |      |
| ☆ Favorites         | Name                          | Date modified                   | Туре        | Size |
| E Desktop           | 퉬 DAVA                        | 23-06-2015 13:41                | File folder |      |
| 🗼 Downloads         | \mu IN                        | 09-10-2015 11:15                | File folder |      |
| 🗓 Recent places     | 🐌 OUT                         | 09-10 <mark>-</mark> 2015 11:15 | File folder |      |
|                     | DAVA.cfg                      | 09-10-2015 11:15                | CFG File    | 1 KB |
| 🌉 This PC           |                               |                                 |             |      |
| P Administrator (sł |                               |                                 |             |      |
| 📜 Desktop           |                               |                                 |             |      |
| Documents           |                               |                                 |             |      |
| 🗼 Downloads         |                               |                                 |             |      |

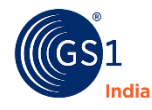

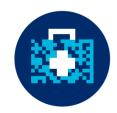

• All updated XML files need to be copied to "IN" folder

| ],   [ <u>2</u> ]], <del>-</del> |                                     |                  |              | IN     |
|----------------------------------|-------------------------------------|------------------|--------------|--------|
| File Home Share                  | View                                |                  |              |        |
| 🛞 🏵 🔻 🕆 퉬 🕨 Th                   | is PC → New Volume (E:) → DAVA → IN |                  |              |        |
| 쑦 Favorites                      | Name                                | Date modified    | Туре         | Size   |
| 📃 Desktop                        | 🔮 8901072000TSP29072015001          | 30-07-2015 12:51 | XML Document | 395 KB |
| 🐌 Downloads                      | 🔮 8901072000BAT29072015001          | 29-07-2015 18:46 | XML Document | 1 KB   |
| 🕮 Recent places                  | 8901072000PRO29072015001            | 29-07-2015 12:28 | XML Document | 7 KB   |
| 🖳 This PC                        |                                     |                  |              |        |
| Ҏ Administrator (shiva           |                                     |                  |              |        |
| 膧 Desktop                        |                                     |                  |              |        |
| 📗 Documents                      |                                     |                  |              |        |
| 🐌 Downloads                      |                                     |                  |              |        |

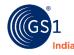

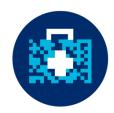

Click "DAVA Signer" option as shown below

| ]]   🔁 (]] = I       | k I 💽 🕕 ≠ I DAVA               |                  |                     |        |  |  |  |  |
|----------------------|--------------------------------|------------------|---------------------|--------|--|--|--|--|
| File Home Share View |                                |                  |                     |        |  |  |  |  |
| 🗲 🌛 👻 🕇 퉬 🕨 Thi      | is PC → New Volume (D:) → DAVA | ► DAVA ►         |                     |        |  |  |  |  |
| ☆ Favorites          | Name                           | Date modified    | Туре                | Size   |  |  |  |  |
| Desktop              | 퉬 jdk1.6.0_31                  | 23-06-2015 13:28 | File folder         |        |  |  |  |  |
| 🗼 Downloads          | DAVASigner                     | 10-11-2014 18:09 | Windows Batch File  | 1 KB   |  |  |  |  |
| 🔠 Recent places      | 🕌 DAVASigner                   | 23-06-2015 13:32 | Executable Jar File | 17 KB  |  |  |  |  |
|                      | 🕌 dgftlib                      | 09-03-2012 13:26 | Executable Jar File | 333 KB |  |  |  |  |
| 🖳 This PC            | 🕌 nCodeCMSVerifyLib            | 10-11-2014 11:55 | Executable Jar File | 92 KB  |  |  |  |  |
| 🏴 Administrator (sł  | 🕌 nCodePKICtrl3                | 10-11-2014 11:55 | Executable Jar File | 152 KB |  |  |  |  |
| 膧 Desktop            | 🕌 nCodePKIUtil3                | 10-11-2014 11:55 | Executable Jar File | 211 KB |  |  |  |  |
| Documents            | 🚳 setupDavaSigner              | 10-11-2014 12:21 | Windows Batch File  | 1 KB   |  |  |  |  |
| 📜 Downloads          | TSPSchema.xsd                  | 10-11-2014 16:47 | XSD File            | 4 KB   |  |  |  |  |
| 🚺 Music              | 🕌 XmlSignerVerfier             | 23-06-2015 13:32 | Executable Jar File | 202 KB |  |  |  |  |
| 📄 Pictures           |                                |                  |                     |        |  |  |  |  |
| 🏴 PVConnect (stora   |                                |                  |                     |        |  |  |  |  |
| 🏴 SCSS DLNA Serve    |                                |                  |                     |        |  |  |  |  |
| P Support (shivani)  |                                |                  |                     |        |  |  |  |  |
| 📔 Videos             |                                |                  |                     |        |  |  |  |  |

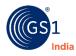

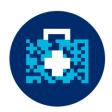

• The following screen appears

| <b>\$</b>         | DAVA XML Signe  | r ×                  |
|-------------------|-----------------|----------------------|
| DAVA Sign         | er and Verifier | Schema Validation    |
| Organisation Name | MANF            | No Validation Online |
| User Id :         | 8901072         |                      |
| Input File Path   | IN              |                      |
| Output File Path  | OUT             |                      |
|                   |                 |                      |
|                   |                 |                      |
|                   |                 |                      |
|                   |                 |                      |
| Sign              | verify          | lose                 |

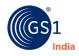

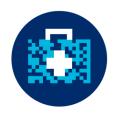

Select respective XML files & click "Sign"

| <u>گ</u>                                                    | DAVA XML Signer | ×                        |
|-------------------------------------------------------------|-----------------|--------------------------|
| DAVA Sign                                                   | er and Verifier | Schema Validation        |
| Organisation Name                                           | MANF 💌          | No Validation     Online |
| User Id :                                                   | 8901072         |                          |
| Input File Path                                             | IN              |                          |
| 8901072000BAT2907<br>8901072000PRO2907<br>8901072000TSP2907 | 2015001.xml     |                          |
| Output File Path                                            | OUT             |                          |
|                                                             |                 |                          |
| Sign                                                        | verify          | ose                      |

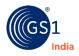

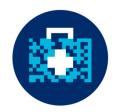

• Select the Digital Signature certificate

| 4  |                                     |                       |                               | ×                                 |
|----|-------------------------------------|-----------------------|-------------------------------|-----------------------------------|
|    |                                     | Select C              | ertificate                    |                                   |
|    | Certificate Name<br>BIJOY ALAPPAT P | Serial No<br>1a 0c 7c | Issuer Name<br>CN=e-Mudhra Su | Validity Date<br>Thu May 11 11:39 |
|    |                                     |                       |                               |                                   |
|    |                                     |                       |                               |                                   |
| 2  |                                     |                       |                               |                                   |
| A. |                                     |                       | ,                             |                                   |
|    | ОК                                  | Cancel                |                               |                                   |
|    |                                     |                       |                               |                                   |

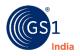

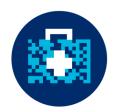

Below screen will appear

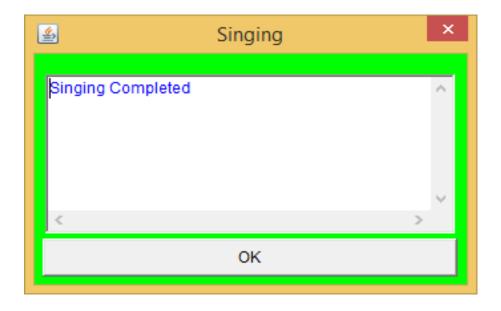

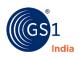

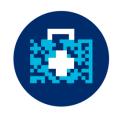

• Digitally signed XML files will be stored in "OUT" folder

| ]]   ]] ≠   DAVA       |                               |                  | AVA                 |        |
|------------------------|-------------------------------|------------------|---------------------|--------|
| File Home Share        | View                          |                  |                     |        |
| 🔄 🏵 🝷 🕆 🌗 > Thi        | s PC → New Volume (E:) → DAVA | Þ                |                     |        |
| 🔆 Favorites            | Name                          | Date modified    | Туре                | Size   |
| 🔜 Desktop              | in 🛛                          | 09-10-2015 11:29 | File folder         |        |
| 鷆 Downloads            | 퉬 jdk1.6.0_31                 | 29-07-2015 13:16 | File folder         |        |
| 🖳 Recent places        | \mu оит                       | 09-10-2015 11:27 | File folder         |        |
|                        | DAVA.cfg                      | 29-07-2015 13:17 | CFG File            | 1 KB   |
| 🌉 This PC              | DAVASigner                    | 10-11-2014 18:09 | Windows Batch File  | 1 KB   |
| P Administrator (shiva | 🕌 DAVASigner                  | 23-06-2015 13:32 | Executable Jar File | 17 KB  |
| 膧 Desktop              | 当 dgftlib                     | 09-03-2012 13:26 | Executable Jar File | 333 KB |
| Documents              | 🕌 nCodeCMSVerifyLib           | 10-11-2014 11:55 | Executable Jar File | 92 KB  |
| 🗼 Downloads            | 🕌 nCodePKICtrl3               | 10-11-2014 11:55 | Executable Jar File | 152 KB |
| 🔰 Music                | 🕌 nCodePKIUtil3               | 10-11-2014 11:55 | Executable Jar File | 211 KB |
| 📔 Pictures             | 🚳 setupDavaSigner             | 10-11-2014 12:21 | Windows Batch File  | 1 KB   |
| 👎 PVConnect (storage   | TSPSchema.xsd                 | 10-11-2014 16:47 | XSD File            | 4 KB   |
| P SCSS DLNA Server: S  | 🕌 XmlSignerVerfier            | 27-07-2015 12:56 | Executable Jar File | 202 KB |
| 🏴 Support (shivani)    |                               |                  |                     |        |
| 📔 Videos               |                               |                  |                     |        |

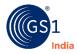

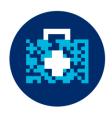

• Digitally signed XML files

| ])   🔁 [] =     |                              | 09102015         |              |        |  |  |  |  |
|-----------------|------------------------------|------------------|--------------|--------|--|--|--|--|
| File Home Shar  | e View                       |                  |              |        |  |  |  |  |
| € ∋ - ↑ 퉬 + 1   |                              |                  |              |        |  |  |  |  |
| 쑦 Favorites     | Name                         | Date modified    | Туре         | Size   |  |  |  |  |
| 📃 Desktop       | @ 8901072000BAT29072015001   | 09-10-2015 11:41 | XML Document | 2 KB   |  |  |  |  |
| 〕 Downloads     | Page 201072000PRO29072015001 | 09-10-2015 11:41 | XML Document | 8 KB   |  |  |  |  |
| 🗐 Recent places | 8901072000TSP29072015001     | 09-10-2015 11:41 | XML Document | 395 KB |  |  |  |  |
| 🌉 This PC       |                              |                  |              |        |  |  |  |  |
| 膭 Desktop       |                              |                  |              |        |  |  |  |  |
| Documents       |                              |                  |              |        |  |  |  |  |
| 〕 Downloads     |                              |                  |              |        |  |  |  |  |
| <b>m</b>        |                              |                  |              |        |  |  |  |  |

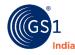

## Sample File – Before Digitally Signed

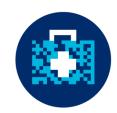

<?xml version="1.0" encoding="UTF-8" ?> <ProductionInfo> <FILENAME>8901315000TSP07082015003</FILENAME> <ENVELOPE> <Tertiary> <SSCC>089013150401842675</SSCC> <SubItemCnt>1</SubItemCnt> <Product> <ProductCode>890131501010</ProductCode> <Secondary> <SecSrNo>23cxgkhua3d</SecSrNo> <BatchNo>ZDM15007</BatchNo> <NoOfPrimaries>10</NoOfPrimaries> <PriSrNo>000000001</PriSrNo> <PriSrNo>00000002</PriSrNo> <PriSrNo>00000003</PriSrNo> <PriSrNo>000000004</PriSrNo> <PriSrNo>000000005</PriSrNo> <PriSrNo>00000006</PriSrNo> <PriSrNo>000000007</PriSrNo> <PriSrNo>000000008</PriSrNo> <PriSrNo>000000009</PriSrNo> <PriSrNo>000000010</PriSrNo> </Secondary> </Product> </Tertiarv> </ENVELOPE> </ProductionInfo>

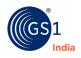

## Sample File - After Digitally Signed

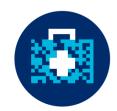

k?xml version="1.0" encoding="UTF-8" ?> <ProductionInfo> <FILENAME>8901315000T5P07082015003</FILENAME> <ENVELOPE> <Tertiarv> <\$5CC>089013150401842675</\$5CC> <SubItemCnt>1</SubItemCnt> <Product> <ProductCode>890131501010</ProductCode> <Secondary> <SecSrNo>23cxgkhua3d</SecSrNo> <BatchNo>ZDM15007</BatchNo> <NoOfPrimaries>10</NoOfPrimaries> <PriSrNo>000000001</PriSrNo> <PriSrNo>000000002</PriSrNo> <PriSrNo>00000003</PriSrNo> <PriSrNo>000000004</PriSrNo> <PriSrNo>000000005</PriSrNo> <PriSrNo>000000006</PriSrNo> <PriSrNo>000000007</PriSrNo> <PriSrNo>000000008</PriSrNo> <PriSrNo>000000009</PriSrNo> <PriSrNo>000000010</PriSrNo> </secondary> </Product> </Tertiarv>

</ENVELOPE><DIGSIGN><USERID>8901315</USERID><CERTNO>1a OC 7c</CERTNO><SIGNHASH>azoizbPzERE7LqZCKVRnWTlQBE7073dlicpiLGQILuwZUQ65eY7LpV3zYmFmKRt8uAR4N3x1Ilrgwf4+EGA +9ysTlrDQmTA8RLCU72fU01nap6z4+9GJA1dH/DqGFi50/8NxxcWx8m02wYsHN1E4WJ23momwIrTjc7+SyVa5GQivI+ipLCxZzSA4fBy2vDBlW/IjvqJpH2yrU22mB0E5glnofKmp4YZPFLO +KbtL393iMunWBQFApv1LuHTsIG6w06mgmo/c3B6vgR15i0pexeo0gwmQkLjvAfKKrv9prnv1mEh4T81x1Vi37SXCQ1J04mpMuz6WawlbhXGsYbRsbQ==</SIGNHASH></DIGSIGN></ProductionInfo>

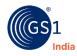

#### **Support Provided by GS1 India**

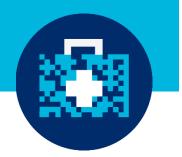

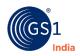

#### Support Provided

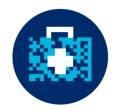

- Implementation Guide
- GS1 XML tool (Product, Batch & Only Tertiary)
- Technical Implementation Workshop
- Barcode Verification Service

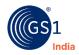

#### **Refer Implementation Guideline**

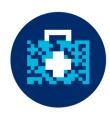

IMPLEMENTATION GUIDELINES USING GLOBAL SUPPLY CHAIN STANDARDS FOR BARCODING TO MEET DGFT REQUIREMENTS FOR AUTHENTICATION, TRACK AND TRACE REQUIREMENTS

#### Table of Contents

| Incrodu |                                                                                |
|---------|--------------------------------------------------------------------------------|
| PART 1  |                                                                                |
| CODING  | AND MARKING GUIDELINE FOR VARIOUS PACKAGING LEVELS                             |
| 1.0     | Overview of DGFT Requirements                                                  |
| 1.1     | Overview of GS1 Standards Used                                                 |
| 1.1.1   | Global Trade Item Number (GTIN)                                                |
| 1.1.2   | Indicator Digit                                                                |
| 1.1.3   | Generating GTIN-14                                                             |
| 1.1.4   | Application Identifiers                                                        |
| 1.1.5   | Serial Shipping Container Code (SSCC)9                                         |
| 1.2     | Primary Level Packaging (Optional)                                             |
| 1.3     | Secondary Level Packaging (Effective from Jan 1, 2013)                         |
| 1.4     | Tertiary Level Packaging (Effective from Oct 1, 2011)                          |
| 1.4.1   | Homogeneous Packaging                                                          |
| 1.4.2   | Heterogeneous Packaging                                                        |
| PART 2  |                                                                                |
| IMPLEM  | IENTATION PROCEDURES 22                                                        |
| 2.1 St  | eps to Implementation                                                          |
| 2.1.1   | Step 1: Engage with a GS1 Member Organisation (MO)                             |
| 2.1.2   | Step 2: Training and Education                                                 |
| 2.1.3   | Step 3: Allocation of GTINs                                                    |
| 2.1.4   | Step 4: Linking GTIN's in Internal Software Applications                       |
| 2.1.5   | Step 5: Implementation                                                         |
| PART 3  |                                                                                |
| BARCOL  | DE PRINTING INFRASTRUCTURE REQUIREMENTS                                        |
| 3.1     | Barcode Printing Methods                                                       |
| 3.2     | Barcode Printing Technologies                                                  |
| 3.3     | Barcode Generation Software                                                    |
| 3.4     | Barcode Label Specification for Corrugated Boxes (shipper/carton/pallet)<br>35 |
| 3.5     | Automatic Data Capture                                                         |
| PART 4  |                                                                                |
| SUPPOR  | T PROVIDED BY GS1 INDIA                                                        |

IMPLEMENTATION GUIDELINES USING GLOBAL SUPPLY CHAIN STANDARDS FOR BARCODING TO MEET DGFT REQUIREMENTS FOR AUTHENTICATION, TRACK AND TRACE REQUIREMENTS

| 4                             | .1                    | Training and Education        | 8  |  |
|-------------------------------|-----------------------|-------------------------------|----|--|
| 4                             | .2                    | Barcode Verification Services | 8  |  |
| 4                             | .3                    | Helpdesk Support              | 19 |  |
| PAR                           | RT 5                  | 4                             | 0  |  |
| ANNEXURES                     |                       |                               |    |  |
| I. Frequently Asked Questions |                       |                               |    |  |
| II.                           | II. Glossary of Terms |                               |    |  |

Implementation Guidelines for Coding & Labelling Pharmaceuticals and Drugs Using Global Supply Chain Standards to Meet Directorate General of Foreign Trade's (DGFT) Authentication, Track and Trace Requirements

For Manufacturers, Brand Owners, Responsible Entities, Exporters and Merchant Exporters

Version 1.3 – August 2015

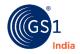

#### **Barcode Verification Service**

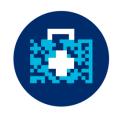

- Barcode Verification Service helps companies comply with the specifications
- The verification ensures:
  - Information encoded in the barcode meets the requirements
  - Barcodes scan efficiently by any type of barcode scanner in a variety of scanning environments
  - Checks for correctness of the product codes generated and additional information such as Batch Number, Expiry Date, and Serial Number etc. are encoded properly

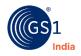

#### **Barcode Verification Service**

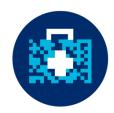

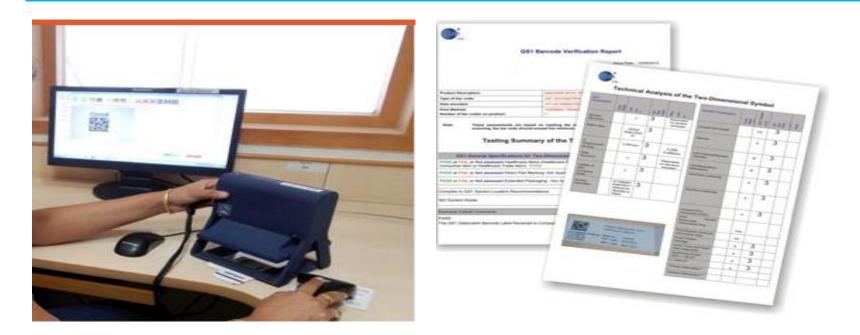

## Companies should mandatorily send packaging samples for both tertiary and secondary levels to GS1 India.

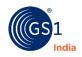

# Questions?

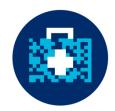

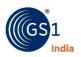

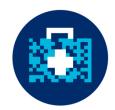

#### **Implementation Team**

# GS1 India 330, 2<sup>nd</sup> Floor August Kranti Bhawan Bhikaji Cama Palace New Delhi-110066, India T +91 (11) 42890890 D +91 (11) 42890832/818 E implementation@gs1india.org

#### www.gs1india.org

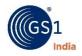

#### THANK YOU!

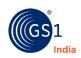